**Do to a recent update from Microsoft Office many Windows users are unable to open Excel files. This problem has affected a number of Office users around the world, not just GotSoccer Clients.** 

## **The steps to resolve this issue are below:**

**1.** Open Excel, then open to the File menu, then select Options near the bottom

**2.** From the Options box, find the Trust Center near the bottom of the left-hand menu. Click the Trust Center Settings... button.

**3.** In the Trust Center, switch to the Protected View menu item on the left-hand menu Un-check the first item labeled "Enable Protected View for files originating from the Internet"

**4.** Click OK to confirm. Close all Excel windows completely.

Next time opening the file should work normally: first it displays the question regarding the file format, and clicking Yes will open the file.

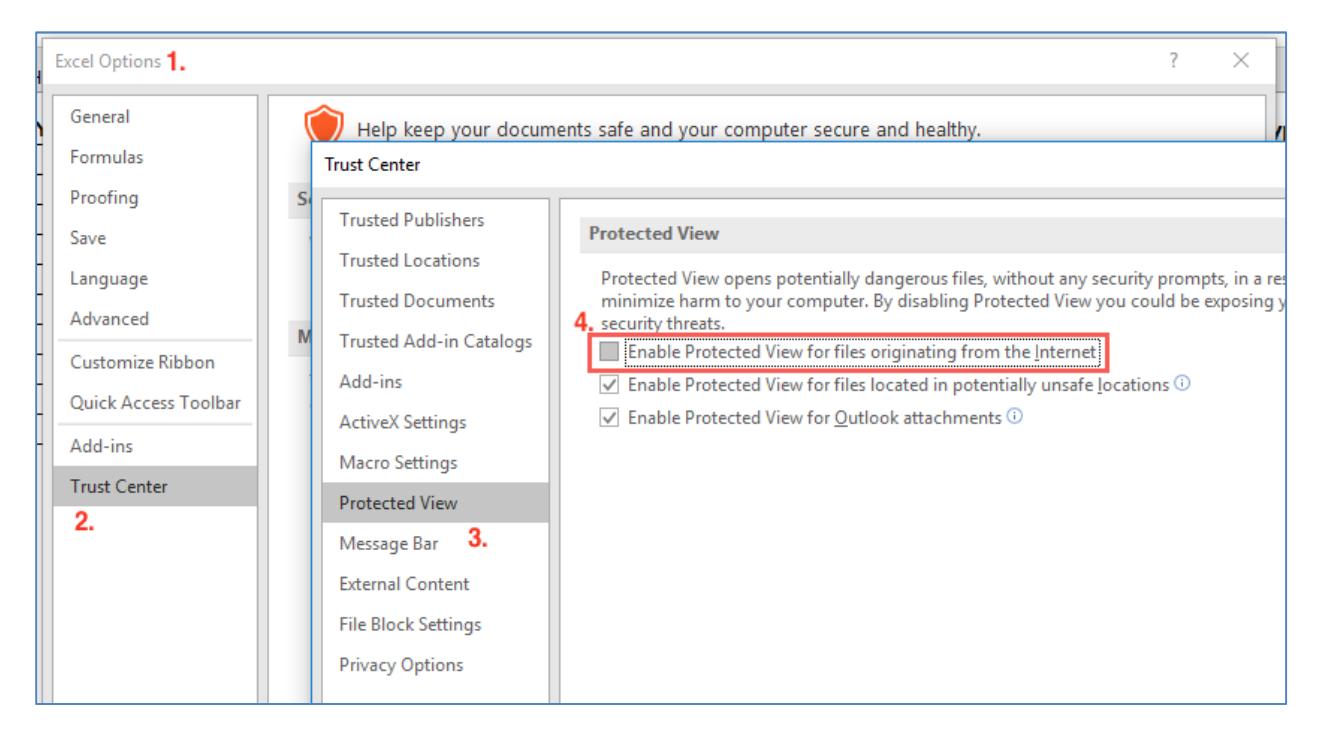